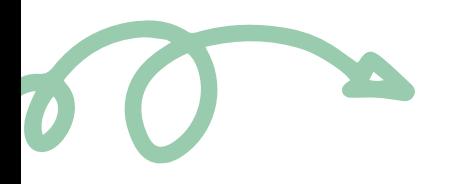

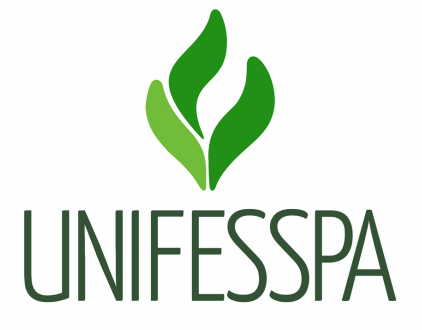

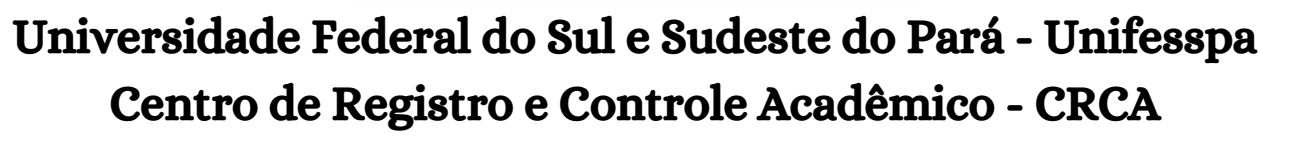

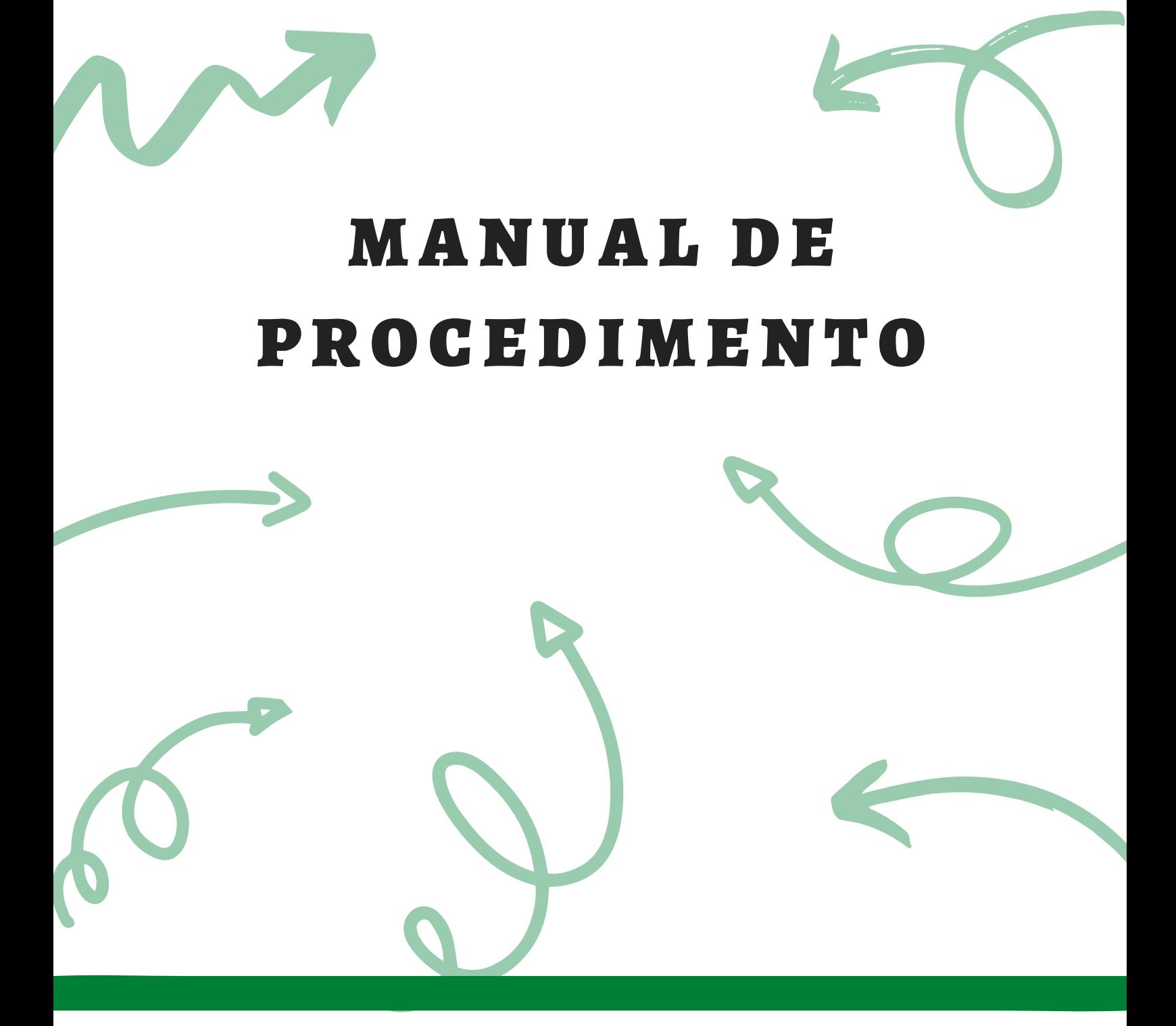

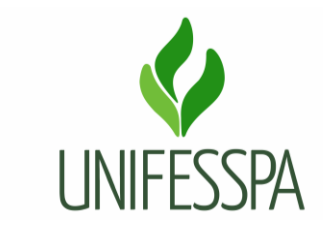

# **Manual de Procedimento**

## **1.PROCEDIMENTO – REVISAR CONCEITO POR DISCORDÂNCIA ENTRE DISCENTE E DOCENTE**

#### **1.1. OBJETIVO**

Realizar revisão de nota lançada pelo professor, quando discente e docente discordam do conceito atribuído à disciplina.

O produto gerado é "Revisão de Conceito finalizada".

#### **Dados para protocolar o processo eletrônico:**

Assunto do processo: 125.33 - Registro de Conteúdo Programático Ministrado, Rendimento e Frequência dos Alunos dos Cursos de Graduação. Assunto detalhado: Alteração de Conceito.

#### **Passo a passo para o discente:**

Essa revisão de conceito ocorre quando o discente não concorda com a correção das avaliações aplicadas pelo professor. Neste caso deverá ser obedecido ao que prescreve a Seção V (Da Revisão de Conceito), artigos 103 e 104 do Regulamento de Ensino de Graduação.

- 1. Discente verificou no histórico sua nota e não concorda com o conceito final lançado.
- 2. Discente deve acessar o endereço eletrônico do CRCA (**crca.unifesspa.edu.br**), buscar a aba "Requerimentos/fluxos", fazer download do requerimento de solicitação de revisão de conceitos, e preenchê-lo adequadamente, com a explicação de todos os pontos em que discorda da correção do docente e anexa os documentos necessários.
- 3. Após, o mesmo deverá dirigir-se à sua faculdade e entregar o requerimento com os documentos anexos, **em até 3 (três) dias após a divulgação do conceito**. Aguardar a abertura de processo eletrônico e acompanhar a tramitação do seu processo.

**Importante:** o procedimento poderá ser aplicado para qualquer avaliação, conceito parcial, durante o andamento do período letivo da componente curricular.

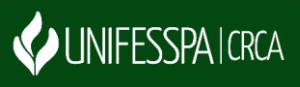

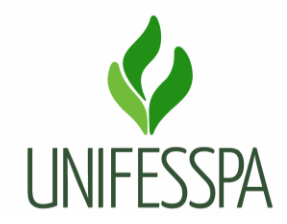

#### **Documentação necessária para realizar a solicitação:**

- 01. Requerimento preenchido, assinado e datado (disponível no endereço eletrônico **crca.unifesspa.edu.br**);
- 02. Plano de curso do docente;
- 03. Cópia de todas as avaliações realizadas corrigidas.

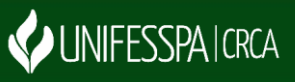

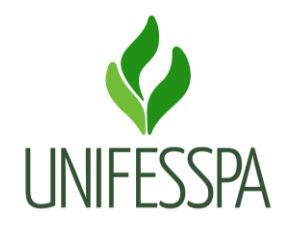

#### **1.2. CONTROLES E INSTRUMENTOS NORMATIVOS (AMPARO LEGAL, LEIS, RESOLUÇÕES, NORMAS, PORTARIAS)**

Resolução n° 08, de 20 de maio de 2014 - Regulamento de Graduação da Unifesspa.

## **1.3. GLOSSÁRIO**

- CRCA Centro de Registro e Controle Acadêmico;
- DIAC Divisão de Admissão e Cadastro;
- SIPAC Sistema Integrado de Patrimônio, Administração e Contratos;
- SIGAA Sistema Integrado de Gestão de Atividades Acadêmicas;
- UNIFESSPA Universidade Federal do Sul e Sudeste do Pará.

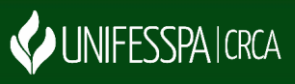

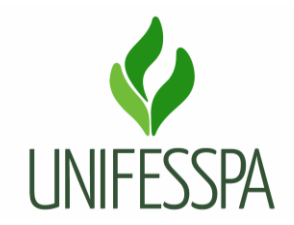

#### **2. PROCEDIMENTO**

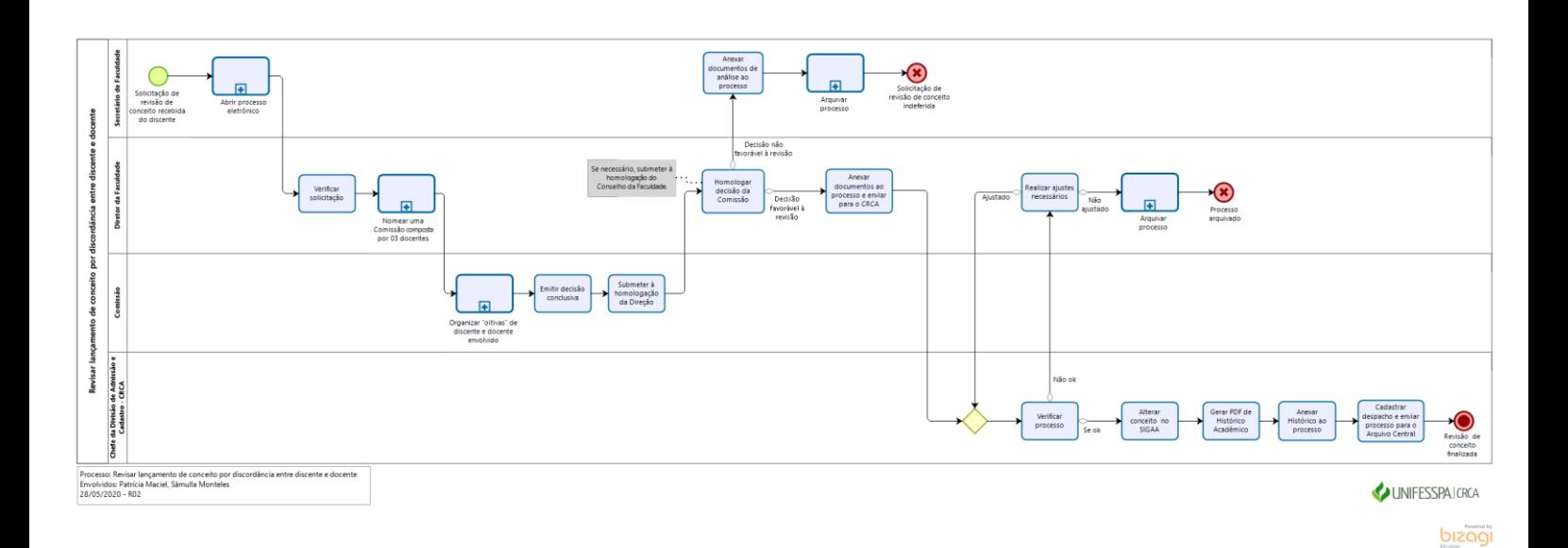

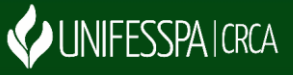

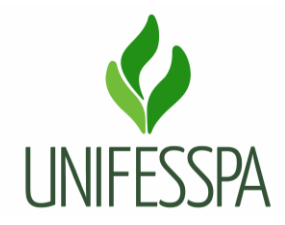

## **2.1. SUBPROCESSO – ABRIR PROCESSO ELETRÔNICO**

# **2.2. ATIVIDADE – 01 VERIFICAR SOLICITAÇÃO**

Objetivo: verificar o processo e os documentos e teor de solicitação.

Responsável: Diretor da Faculdade.

Descrição das tarefas: acessar o SIPAC e verificar a solicitação e documentos do processo. Tomar as providências necessárias para apuração e resolução da problemática.

## **2.3. SUBPROCESSO – NOMEAR UMA COMISSÃO COMPOSTA POR 03 DOCENTES**

## **2.4. SUBPROCESSO – ORGANIZAR "OITIVAS" DE DISCENTE E DOCENTE ENVOLVIDO**

# **2.5. ATIVIDADE – 02 EMITIR DECISÃO CONCLUSIVA**

Objetivo: expor resultado de análise do caso e emitir parecer conclusivo.

Responsável: Comissão.

Descrição das tarefas: a Comissão emitirá parecer conclusivo, no prazo de 5 (cinco) dias úteis, após o ato de sua nomeação.

# **2.6. ATIVIDADE – 03 SUBMETER À HOMOLOGAÇÃO DA DIREÇÃO**

Objetivo: solicitar a homologação do parecer da Comissão.

Responsável: Comissão.

Descrição das tarefas: entregar parecer de análise à Direção da Faculdade.

# **2.7. ATIVIDADE – 04 HOMOLOGAR DECISÃO DA COMISSÃO**

Objetivo: decidir sobre análise da Comissão e solicitação de discente.

Responsável: Diretor da Faculdade.

Descrição das tarefas: verificar o parecer e todos os aspectos analisados, e caso seja favorável ao decidido pela Comissão, fará homologação do Parecer. Se julgar necessário, apresentará situação de revisão de conceito no Conselho da Faculdade.

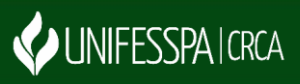

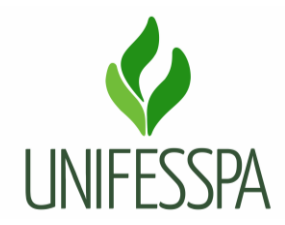

#### **2.8. ATIVIDADE – 05 ANEXAR DOCUMENTOS AO PROCESSO E ENVIAR PARA O CRCA**

Objetivo: inserir ao processo documentos de análise da solicitação de revisão de conceito e enviar o processo para atendimento pelo CRCA.

Responsável: Diretor da Faculdade.

Descrição das tarefas: acessar o SIPAC e fazer a anexação dos documentos ao processo, seguir os comandos próprios do sistema.

# **2.9. ATIVIDADE – 06 VERIFICAR SOLICITAÇÃO**

Objetivo: verificar o processo para processamento da solicitação.

Responsável: DIAC/CRCA.

Descrição das tarefas: acessar o SIPAC e receber o processo eletrônico, visualizar os documentos constantes, se estão legíveis e com as assinaturas necessárias. Observar se há inconsistências no processo.

#### **2.10. ATIVIDADE – 07 ALTERAR CONCEITO NO SIGAA**

Objetivo: atender solicitação de alteração do conceito no SIGAA.

Responsável: DIAC/CRCA.

Descrição das tarefas: após conferir se todos os documentos estão em conformidade, lançar o novo conceito no sistema SIGAA.

# **2.11. ATIVIDADE – 08 GERAR PDF DE HISTÓRICO ACADÊMICO**

Objetivo: comprovar a alteração de conceito efetivada na disciplina.

Responsável: DIAC/CRCA.

Descrição das tarefas: após serem inseridas e salvas as alterações de conceitos no SIGAA, salvar o Histórico Acadêmico no formato PDF.

#### **2.12. ATIVIDADE – 09 ANEXAR HISTÓRICO AO PROCESSO**

Objetivo: inserir documento ao processo.

Responsável: DIAC/CRCA.

Descrição das tarefas: acessar o SIPAC e fazer a anexação do documento ao processo, seguir os comandos próprios do sistema.

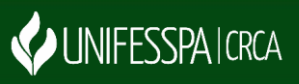

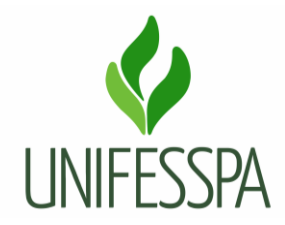

#### **2.13. ATIVIDADE – 10 CADASTRAR DESPACHO NO SIPAC E ENVIAR PROCESSO AO ARQUIVO CENTRAL**

Objetivo: solicitar e destinar processo para arquivamento.

Responsável: DIAC/CRCA.

Descrição das tarefas: acessar o SIPAC e cadastrar um despacho com solicitação para arquivar o processo e enviar o processo para a Unidade de Arquivo Central da Unifesspa.

## **3. CONTROLE DAS REVISÕES DO PROCEDIMENTO**

3.1 - Revisão 01- Diagramação do procedimento foi revisada e otimizada por Patrícia Maciel em 25/07/2019.

3.2 - Revisão 02 - Diagramação do procedimento foi revisada e otimizada por Patrícia Maciel em 28/05/2020.

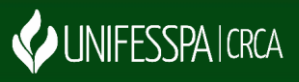